# How to reset cluster keys in ezeelogin Master-slave Configuration ?

219 Manu Chacko October 10, 2024 [Tweaks & Configuration](https://www.ezeelogin.com/kb/category/getting-started/tweaks-configuration/7/) 4546

## **Regenerating cluster keys for primary and secondary nodes in ezeelogin**

**Overview:** This article details how to reset the cluster key in Ezeelogin, focusing on regenerating keys for secure master-slave communication. It covers key type selection, primary node reset commands, and secondary node reinstallation steps.

The cluster key in Ezeelogin is used for master-slave communication and user add/edit functions. The cluster key is generated at the time of Ezeelogin installation. The private key of the cluster key is encrypted and saved in the Ezeelogin database and cannot be retrieved.

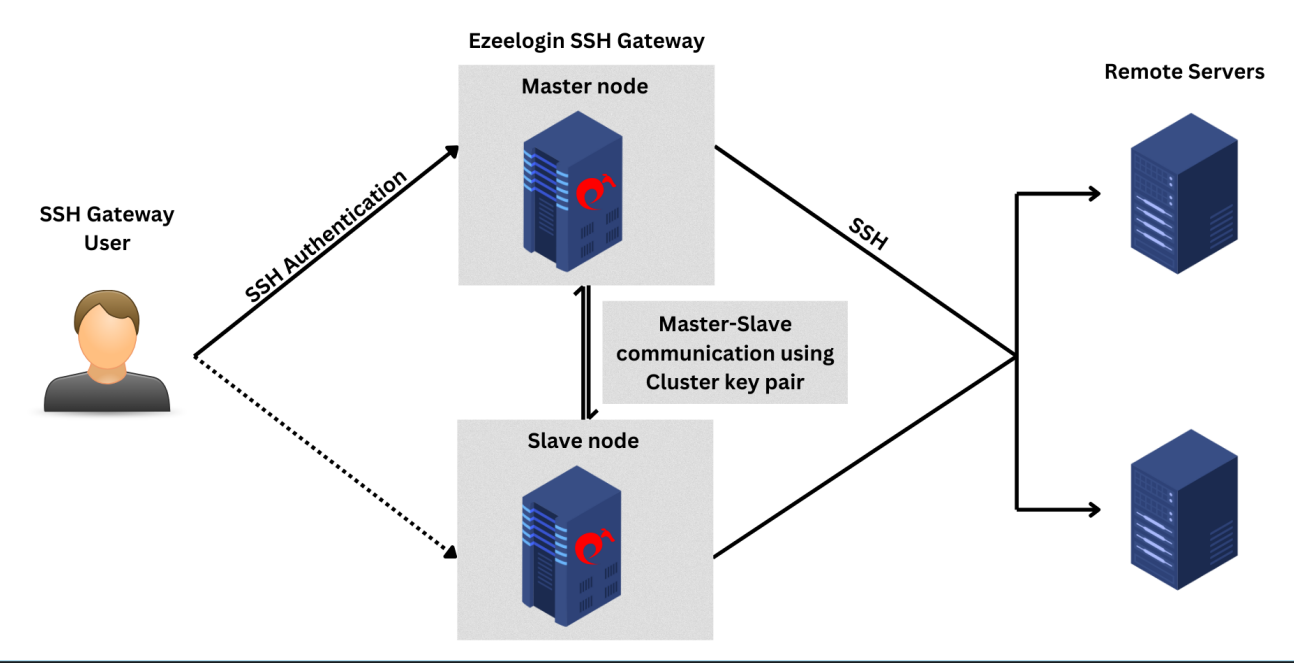

**Note:** Cluster keys now support ed25519, ecdsa, dsa, and rsa key types starting from Ezeelogin version 7.37.8.

#### [Refer to the](https://www.ezeelogin.com/kb/article/upgrade-ezeelogin-jump-server-to-the-latest-version-136.html) **[article to upgrade to the latest version.](https://www.ezeelogin.com/kb/article/upgrade-ezeelogin-jump-server-to-the-latest-version-136.html)**

After upgrading, make sure to regenerate the cluster key with the specified key type and both cluster nodes must support this key type.

**Step 1.** Refer **help option for regenerating the cluster key pair**.

root@gateway:~# **/usr/local/ezlogin/eztool.php -- -help**

-regenerate cluster key : Regenerate Cluster SSH key (for connecting to cluster nodes) -clssh\_key\_type : Cluster SSH key type (ed25519, ecdsa, dsa, rsa) for SSH to cluster nodes. Note: Both cluster nodes must support this key type. (only for -regenerate\_cluster\_key)

**Step 2(A)** Enter the following command to reset the cluster key on Primary(master) Ezeelogin. **This will regenerate ed25519 key by default**.

root@gateway:~# /usr/local/ezlogin/eztool.php -regenerate\_cluster\_key

Example:

root@gateway:~# /usr/local/ezlogin/eztool.php -regenerate\_cluster\_key

 $\_$ \_\_\_ \_\_\_\_\_\_\_ \_\_\_| | \_\_\_ \_\_ \_(\_)\_ \_\_  $1 = 1 - 1 = 1 - 1 - 1$  $\frac{1}{2}$  //  $\frac{1}{2}$  /I( )I(  $\frac{1}{2}$  |  $\frac{1}{2}$ \_\_\_/\_\_\_\_\_\_|\_\_\_|\_|\_\_\_/ \_\_, |\_|\_| |\_|  $|_$ 

######################### # Ezeelogin Tool # #########################

Checking environment... The memory limit is less than 4 GB. If the script crashes abruptly without any errors, try increasing the PHP memory limit. done

Checking license... done

Enter the Ezeelogin administrator password: ###### Regenerate cluster key pair...

####################################### **New cluster key pair has been set up.** #######################################

#### **OR**

/

**Step 2(B)** Enter the following command to **reset the cluster key with specific key type**.

root@gateway:~# /usr/local/ezlogin/eztool.php -regenerate\_cluster\_key -clssh\_key\_type rsa

**Note:** The cluster private key is located at /usr/local/etc/ezlogin/id\_clkey and cluster public key at /usr/local/etc/ezlogin/id\_clkey.pub

#### **How to reset the cluster key in secondary/slave node?**

**Note:** Reinstall the secondary/slave (cluster) node after resetting the cluster key on the primary/master node.

Make sure to [sync the database](https://www.ezeelogin.com/kb/article/error-this-node-in-cluster-has-local-changes-please-verify-database-and-synchronize-db-sync-incomplete-361.html) before uninstalling slave node to prevent data loss.

**Step 1.**Run below command to uninstall slave node.

root@gateway:~# /usr/local/sbin/uninstall\_ezlogin.php

**Step 2.** Install secondary /slave node again.

root@gateway:~# sh ezlogin\_7.x.x.bin -- -secondary <ip\_address of secondary node> -othernode <ip\_address of master node>

#### **FAQ:**

**1.** Can we disable the slave server since we are currently using only the master node?

Certainly, the choice to disable the slave server is yours, but keep a note that data synchronization between the master and slave servers will not occur if the slave is disabled. It is recommended to keep both servers running and synchronized for real-time data updates, as changes made to the master server will automatically sync with the slave server.

### **Related Articles:**

[Install slave / secondary node for high availability in jump server](https://www.ezeelogin.com/kb/article/install-slave-secondary-node-for-high-availability-in-jump-server-21.html)

[Different types of SSH authentication keys](https://www.ezeelogin.com/kb/article/different-types-of-ssh-authentication-keys-698.html)

[Using custom private and public keys in Ezeelogin](https://www.ezeelogin.com/kb/article/using-custom-private-and-public-keys-in-ezeelogin-655.html)

[SSH Key rotation to remote servers](https://www.ezeelogin.com/kb/article/ssh-key-rotation-to-remote-servers-167.html)

[Switch the IP of Master/slave installation](https://www.ezeelogin.com/kb/article/switch-the-ip-of-master-slave-installation-653.html)

Online URL:

[https://www.ezeelogin.com/kb/article/how-to-reset-cluster-keys-in-ezeelogin-master-slave](https://www.ezeelogin.com/kb/article/how-to-reset-cluster-keys-in-ezeelogin-master-slave-configuration-219.html)[configuration-219.html](https://www.ezeelogin.com/kb/article/how-to-reset-cluster-keys-in-ezeelogin-master-slave-configuration-219.html)